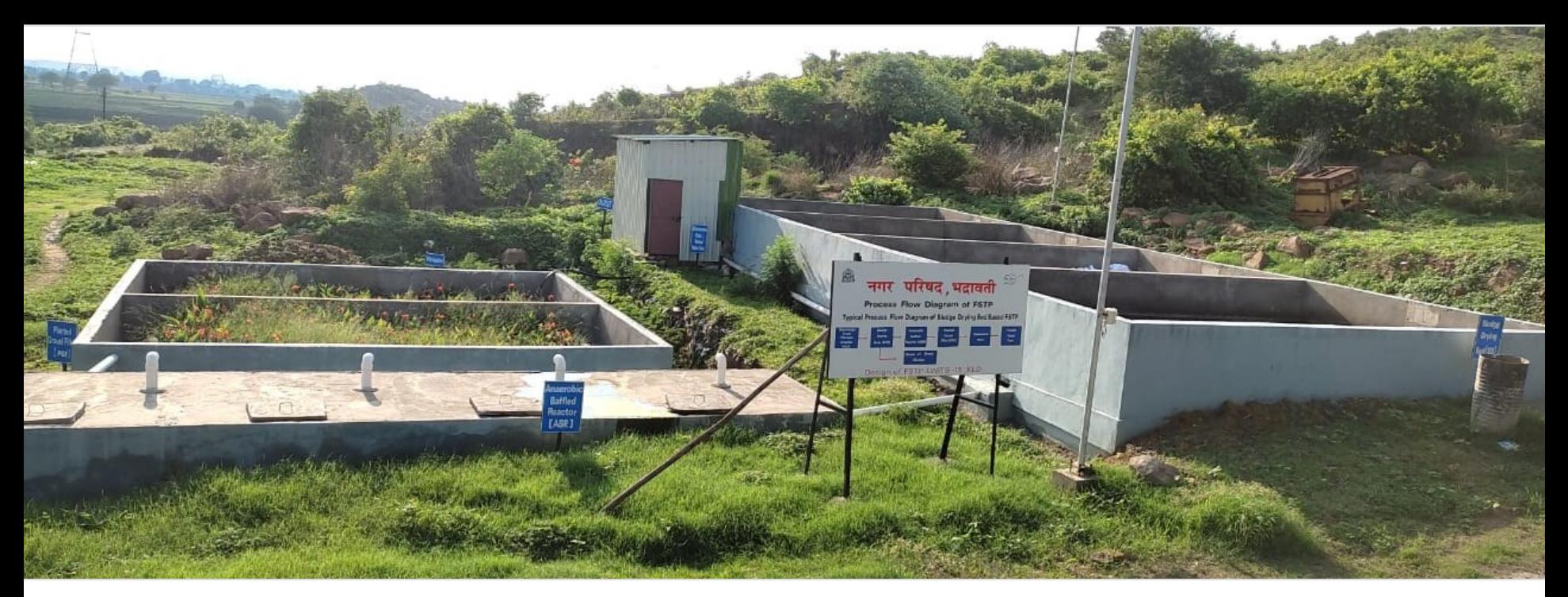

## Digital Data Reporting for FSTPs in Maharashtra A User Guide to Use SaniChatbot

July 2023

**CRDF** AND DEVELOPMENT

**CEPT**<br>UNIVERSITY

**CWAS EDITER** 

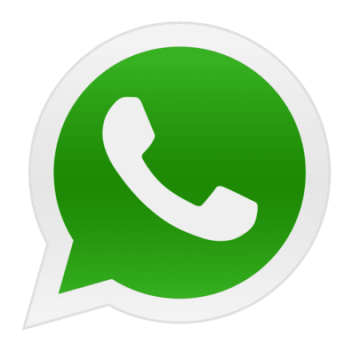

## SaniChatbot system for FSTP data reporting

## Training of FSTP Plant **Operators**

**CWAS** 

**CEPT** 

**UNIVERSITY** 

## **Contents**

- **1 Need for Digital data reporting for FSTPs**
- **2 Questionnaire Deployed on SaniChatbot**
- **3 User Guide for Using SaniChatbot**
- **4 Instructions for Using SaniChatbot**

## Need for Digital Data Reporting for FSTPs

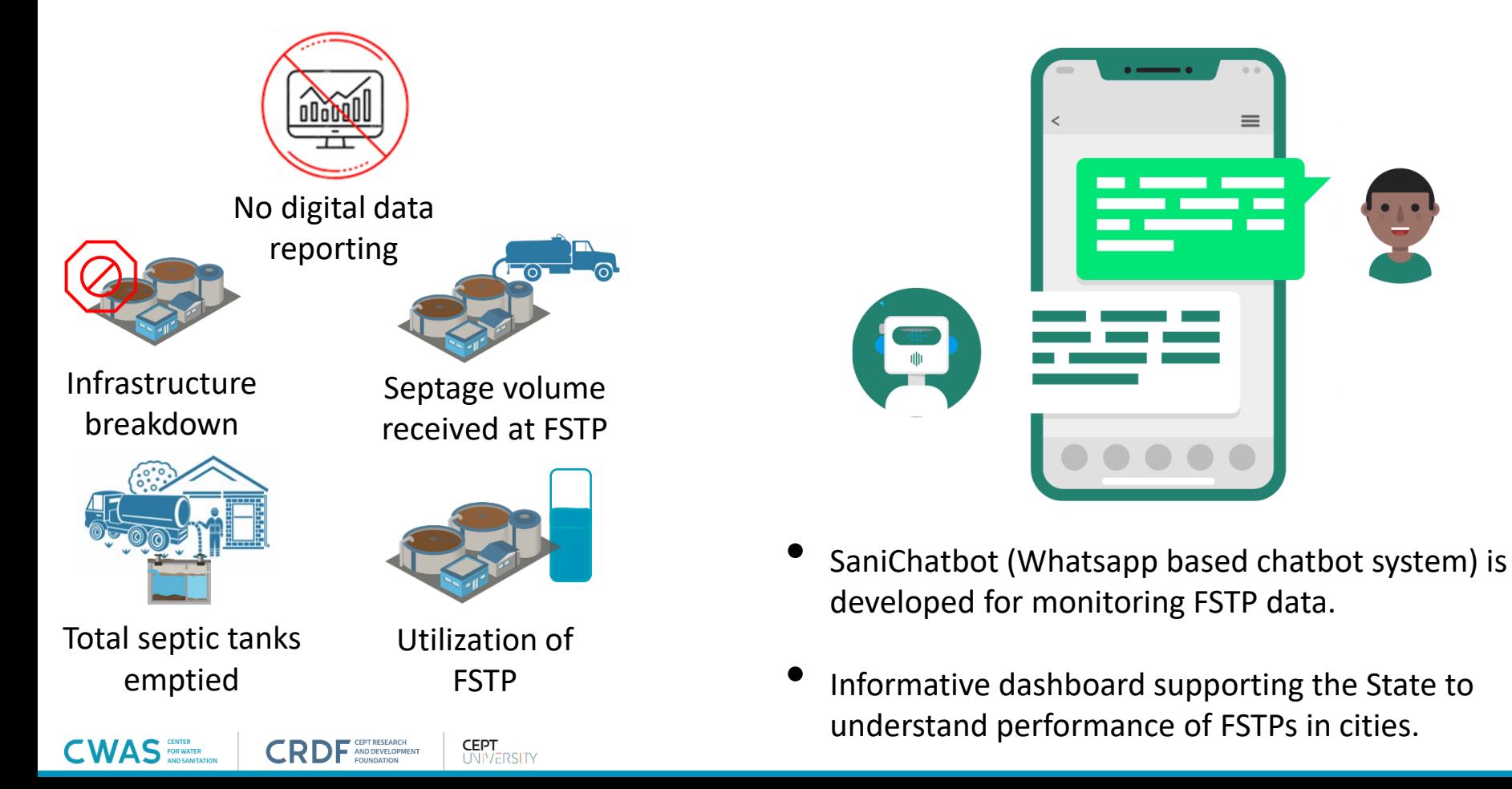

#### Questionnaire Deployed on SaniChatbot

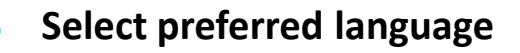

- **Confirmation of reporting city**
- **Is Septage received today?**
- **Number of septic tanks emptied**
- **Volume of septage received**

**CEPT RESEARCH** 

**FOUNDATION** 

AND DEVELOPMENT

**FOR WATER** 

**In case septage is not received, select reason**

**CEPT** 

**UNIVERSITY** 

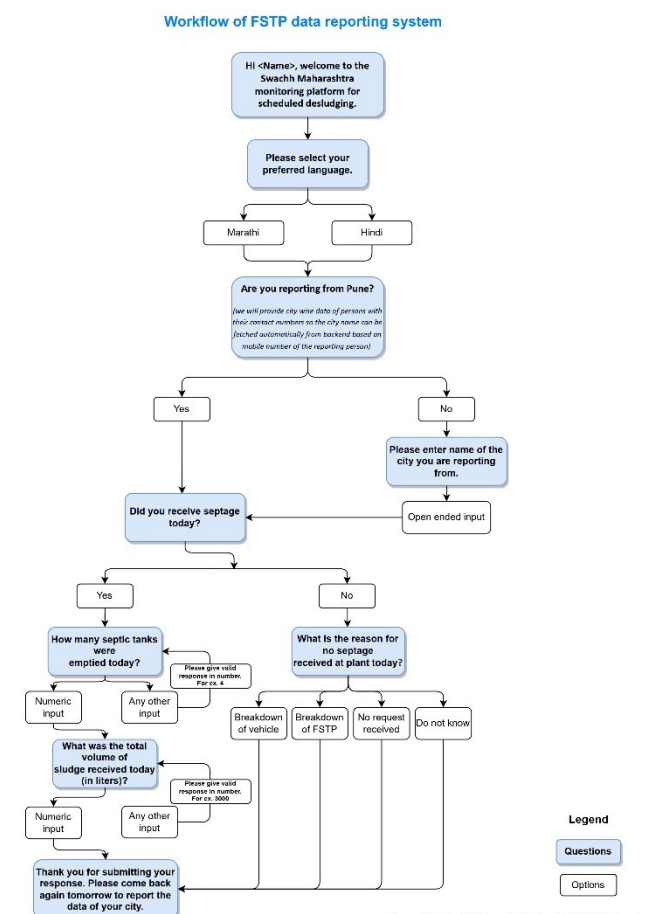

• Save this number as Swachh Maharashtra - 910 - 11 - 12 - 12

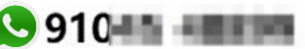

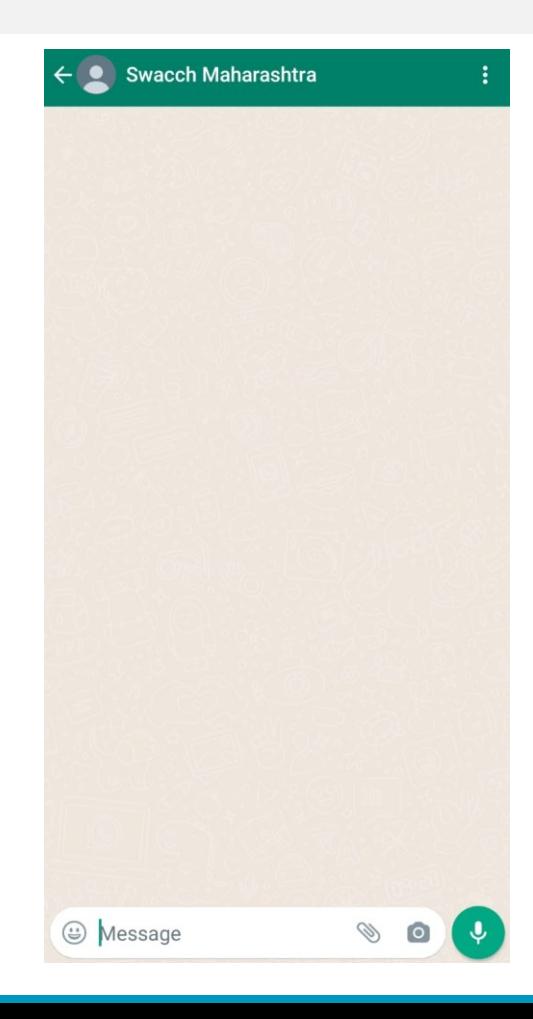

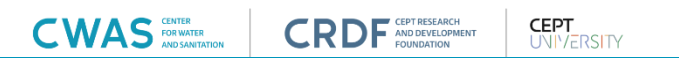

- Save this number as Swachh Maharashtra **910 From From Post**
- You will receive message at scheduled time. Click on 'Start Now' to report data of your city

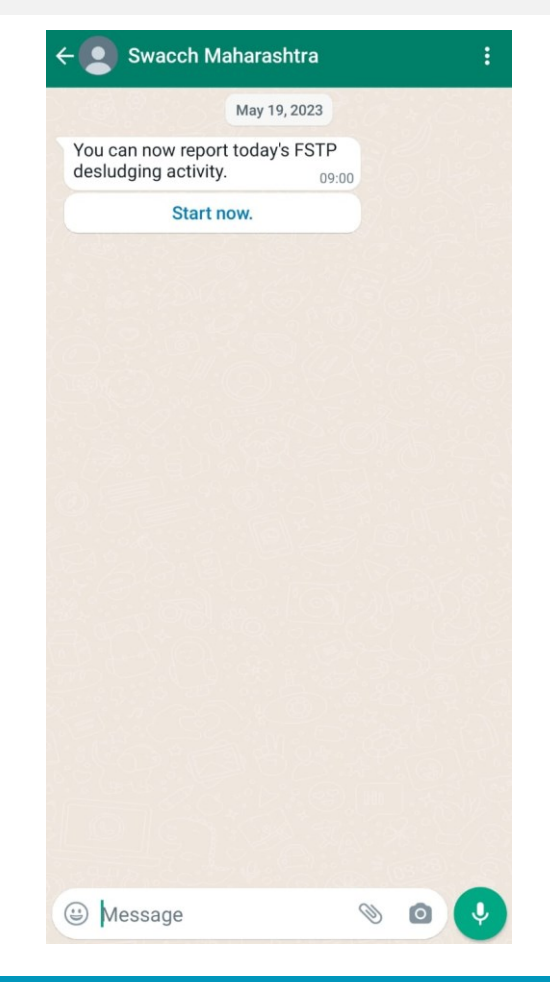

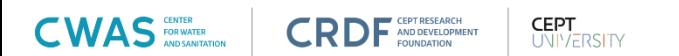

- Save this number as Swachh Maharashtra **49910 From From Advisor**
- You will receive message at scheduled time. Click on 'Start Now' to report data of your city
- Select your preferred language in the next message

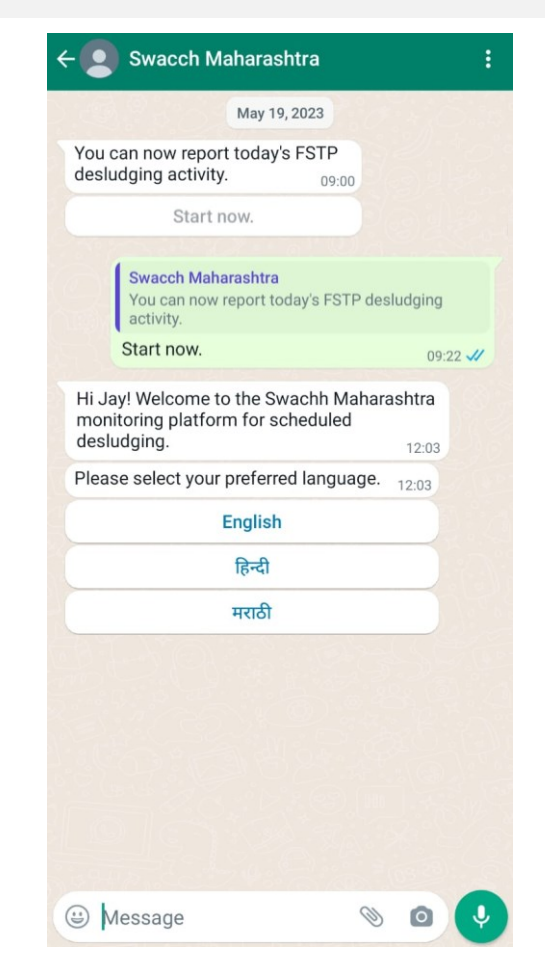

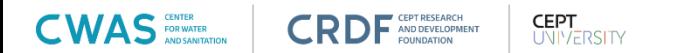

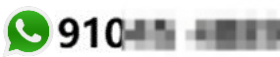

- Save this number as Swachh Maharashtra **49910 From Alberta**
- You will receive message at scheduled time. Click on 'Start Now' to report data of your city
- Select your preferred language in the next message
- Confirm name of the city you are reporting from

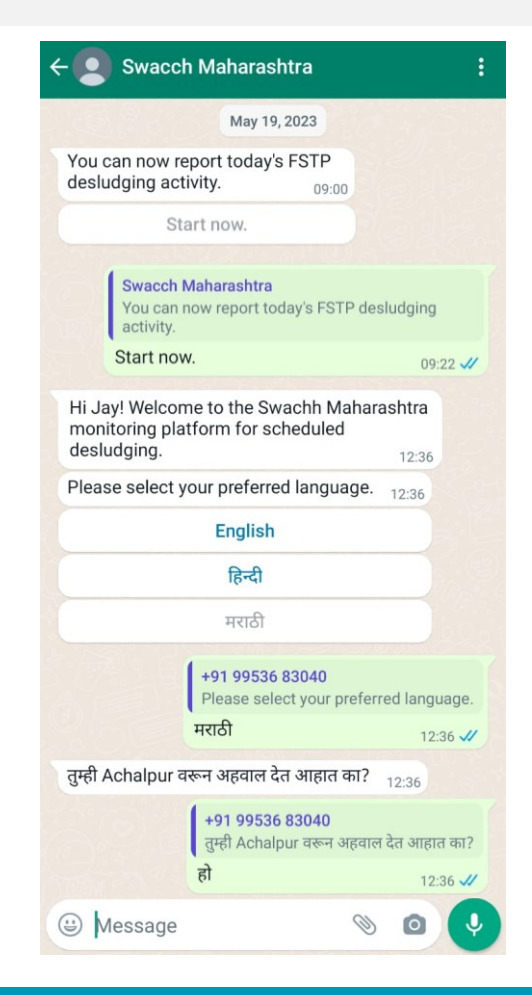

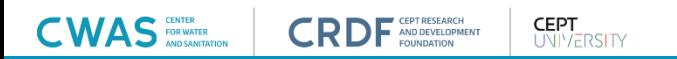

- Save this number as Swachh Maharashtra **49910 From Alberta**
- You will receive message at scheduled time. Click on 'Start Now' to report data of your city
- Select your preferred language in the next message
- Confirm name of the city you are reporting from

#### **If septage is received:**

• Select 'Yes' if septage is received at the FSTP

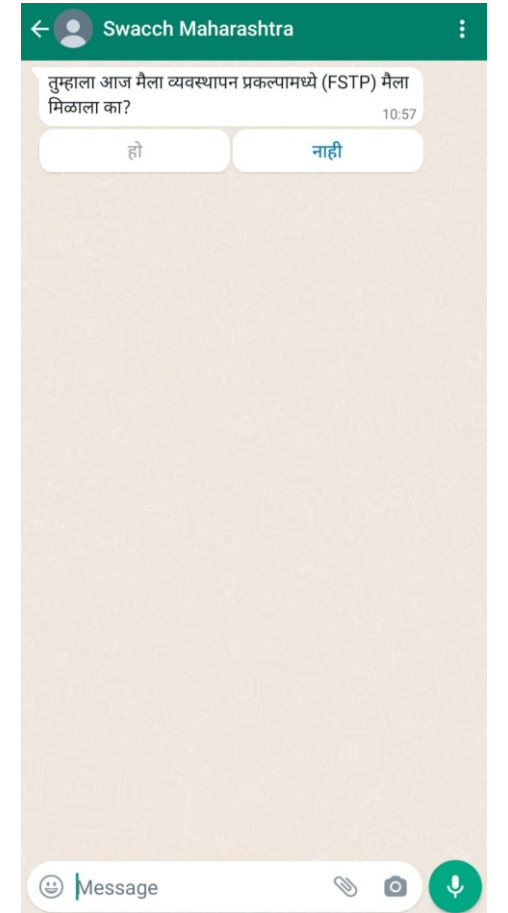

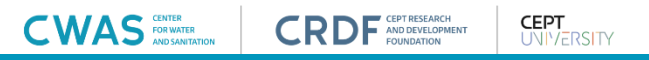

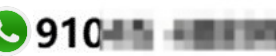

- Save this number as Swachh Maharashtra **910 From Britton**
- You will receive message at scheduled time. Click on 'Start Now' to report data of your city
- Select your preferred language in the next message
- Confirm name of the city you are reporting from

**CEPT UNIVERSITY** 

#### **If septage is received:**

- Select 'Yes' if septage is received at the FSTP
- Enter number of septic tanks emptied today. *'Do not enter any character. Only enter a number.'*

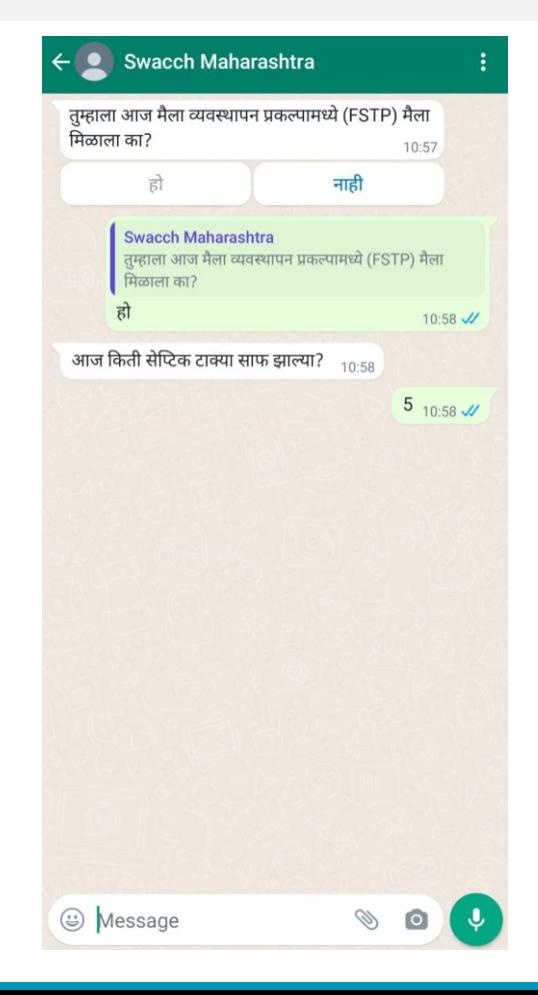

- Save this number as Swachh Maharashtra **910 10 Fe**
- You will receive message at scheduled time. Click on 'Start Now' to report data of your city
- Select your preferred language in the next message
- Confirm name of the city you are reporting from

**CEPT** 

**UNIVERSITY** 

#### **If septage is received:**

 $\mathsf{CWAS}$  FOR WATER

- Select 'Yes' if septage is received at the FSTP
- Enter number of septic tanks emptied today. *'Do not enter any character. Only enter a number.'*
- Enter quantity of sludge received at the FSTP today. *'Do not enter any character. Only enter a number.'*

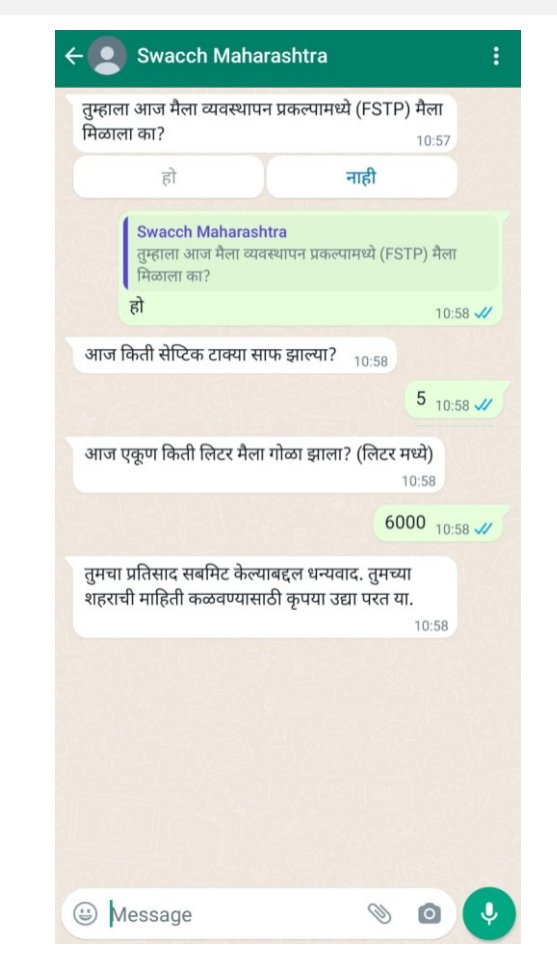

#### **If septage is NOT received:**

• Select 'No' if septage is not received at the FSTP

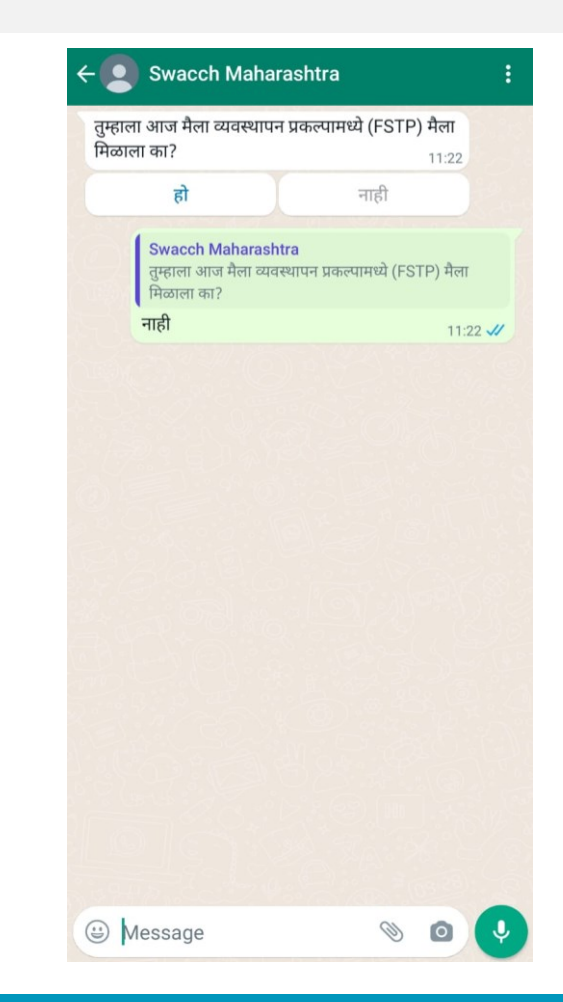

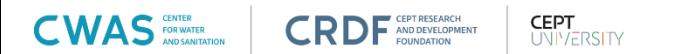

#### **If septage is NOT received:**

- Select 'No' if septage is not received at the FSTP
- Press on reason ( $\equiv \frac{1}{6}$  for septage not received.

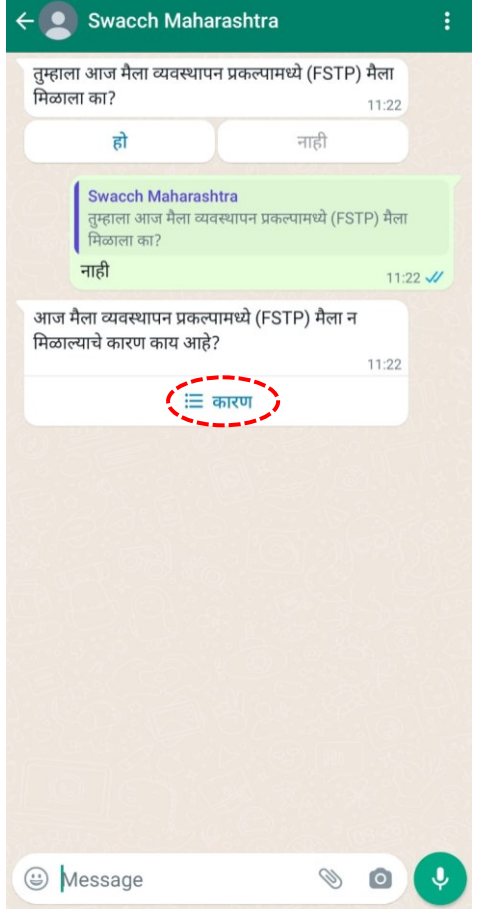

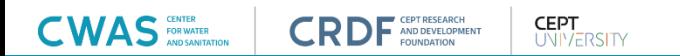

#### **If septage is NOT received:**

- Select 'No' if septage is not received at the FSTP
- Press on reason ( $\equiv \overline{m}$ ) for septage not received.
- Select an appropriate reason for not receiving septage at FSTP

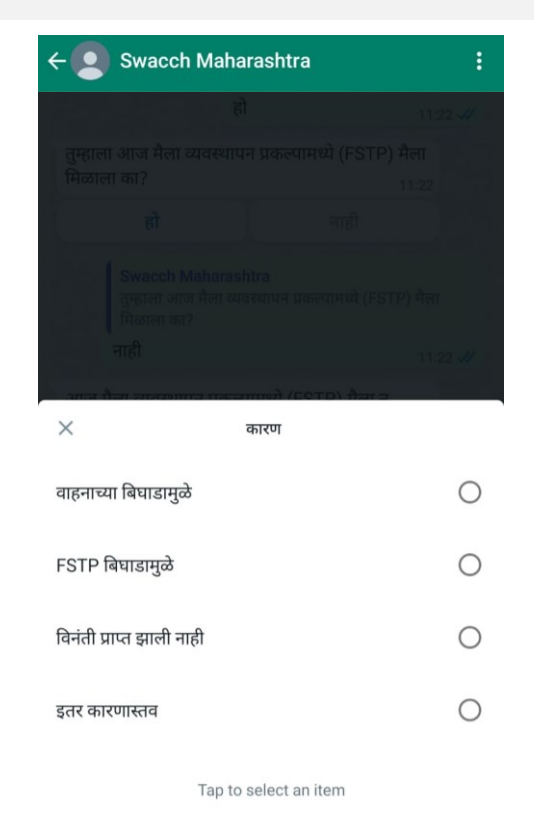

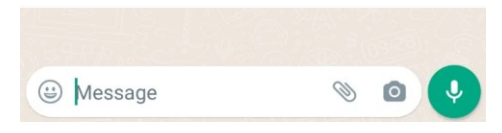

#### **If septage is NOT received:**

**FOR WATER** 

- Select 'No' if septage is not received at the FSTP
- Press on reason ( $\equiv \overline{m}$ ) for septage not received.

**CEPT** 

**UNIVERSITY** 

- Select an appropriate reason for not receiving septage at FSTP
- Once the reason is selected, you will receive Thank you message for submitting your response.

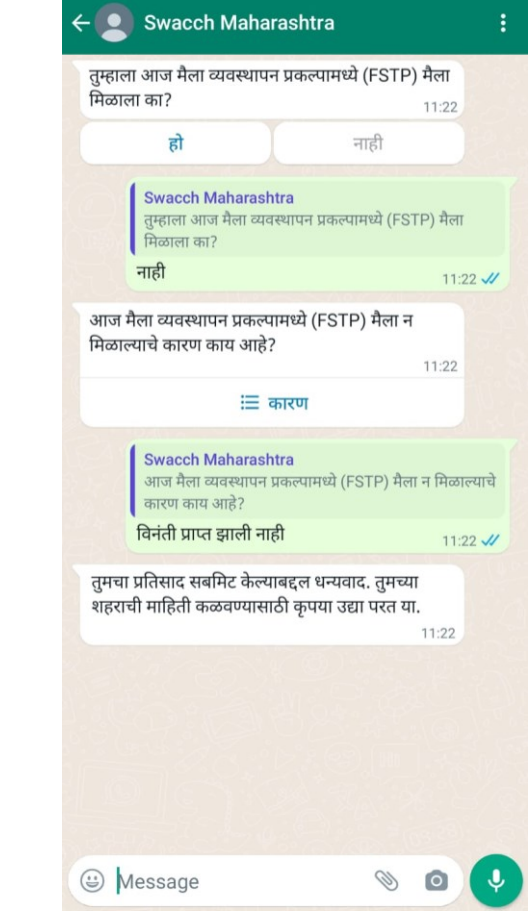

#### Instruction to Use SaniChatbot

- Data must be reported on a daily basis, regardless of septage received. If no septage is received at FSTP, submit data by selecting 'No' for the question 'Did you receive septage today at FSTP?'
- Submit data only once per day. You will be prompted to report your data at scheduled time. Avoid reporting multiple times in a day.
- Report cumulative data for the entire day. For example, if 9,000 liters of sludge is received in 3 trips, report this total number once instead of per trip.
- Complete the reporting within 10 minutes to avoid session termination, otherwise status of your city will be seen as unreported for that day.
- Once thank you message is received, it means that you have successfully completed data reporting.
- In case of any query in using SaniChatbot system, please contact CWAS Maharashtra State team.

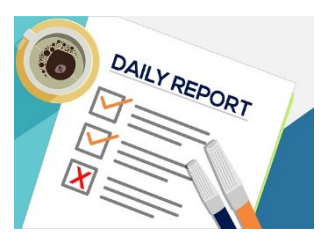

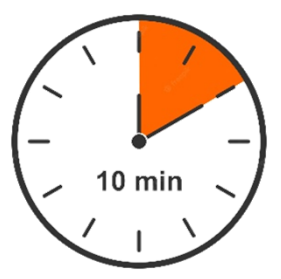

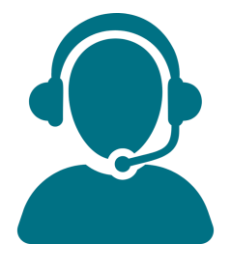

# THANK YOU

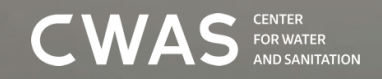

 $CRDF$  AND DEVELOPMENT

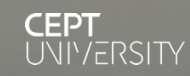

#### About us

The Center for Water and Sanitation (CWAS) is a part of CEPT Research and Development Foundation (CRDF) at CEPT University. CWAS undertakes action-research, implementation support, capacity building and advocacy in the field of urban water and sanitation. Acting as a thought catalyst and facilitator, CWAS works closely with all levels of governments - national, state and local to support them in delivering water and sanitation services in an efficient, effective and equitable manner.

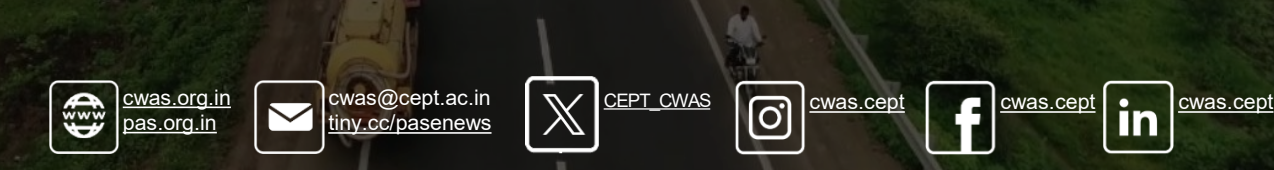